# EzVPN-NEM到FlexVPN遷移指南

## 目錄

[簡介](#page-0-0) [必要條件](#page-0-1) [需求](#page-1-0) [採用元件](#page-1-1) [慣例](#page-1-2) [EzVPN與FlexVPN](#page-1-3) [EzVPN型號 — 特別之處](#page-1-4) [通道交涉](#page-1-5) [FlexVPN遠端存取VPN型號](#page-2-0) [FlexVPN伺服器](#page-2-1) [IOS FlexVPN使用者端驗證方法](#page-2-2) [通道交涉](#page-3-0) [初始設定](#page-3-1) [拓撲](#page-4-0) [初始配置](#page-4-1) [EzVPN到FlexVPN遷移方法](#page-6-0) [遷移的拓撲](#page-7-0) [組態](#page-7-1) [FlexVPN操作驗證](#page-12-0) [FlexVPN伺服器](#page-12-1) [FlexVPN Remote](#page-13-0) [相關資訊](#page-14-0)

## <span id="page-0-0"></span>簡介

本文檔在從EzVPN(Internet Key Exchange v1(IKEv1)設定)遷移到FlexVPN(IKEv2)設定的過程中提 供幫助,儘可能減少問題。由於IKEv2遠端訪問與IKEv1遠端訪問在某些方面有所不同,因此遷移變 得有點困難,本文檔將幫助您在從EzVPN模型遷移到FlexVPN遠端訪問模型時選擇不同的設計方法 。

本文檔涉及IOS FlexVPN客戶端或硬體客戶端,本文檔不討論軟體客戶端。有關軟體客戶端的詳細 資訊,請參閱:

- [FlexVPN:具有內建Windows客戶端和證書身份驗證的IKEv2](/content/en/us/support/docs/security/flexvpn/115907-config-flexvpn-wcca-00.html)
- [FlexVPN和Anyconnect IKEv2客戶端配置示例](/c/zh_tw/support/docs/security/flexvpn/115941-flexvpn-ikev2-config-00.html)
- [FlexVPN部署:採用EAP-MD5的AnyConnect IKEv2遠端存取](//www.cisco.com/en/US/products/ps10884/products_configuration_example09186a0080bec10e.shtml)

<span id="page-0-1"></span>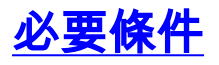

<span id="page-1-0"></span>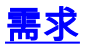

思科建議您瞭解以下主題:

- $\cdot$  IKEv2
- Cisco FlexVPN
- Cisco AnyConnect Security Mobility Solution 遠端存取
- Cisco VPN使用者端

## <span id="page-1-1"></span>採用元件

本文件所述內容不限於特定軟體和硬體版本。

本文中的資訊是根據特定實驗室環境內的裝置所建立。文中使用到的所有裝置皆從已清除(預設 )的組態來啟動。如果您的網路正在作用,請確保您已瞭解任何指令可能造成的影響。

## <span id="page-1-2"></span>慣例

如需文件慣例的詳細資訊,請參閱<u>[思科技術提示慣例。](/content/en/us/support/docs/dial-access/asynchronous-connections/17016-techtip-conventions.html)</u>

## <span id="page-1-3"></span>**EzVPN與FlexVPN**

## <span id="page-1-4"></span>EzVPN型號 — 特別之處

顧名思義,EzVPN的目標是簡化遠端客戶端上的VPN配置。為了達到此目的,客戶端配置為聯絡正 確的EzVPN伺服器(也稱為客戶端配置檔案)所需的最少詳細資訊。

<span id="page-1-5"></span>通道交涉

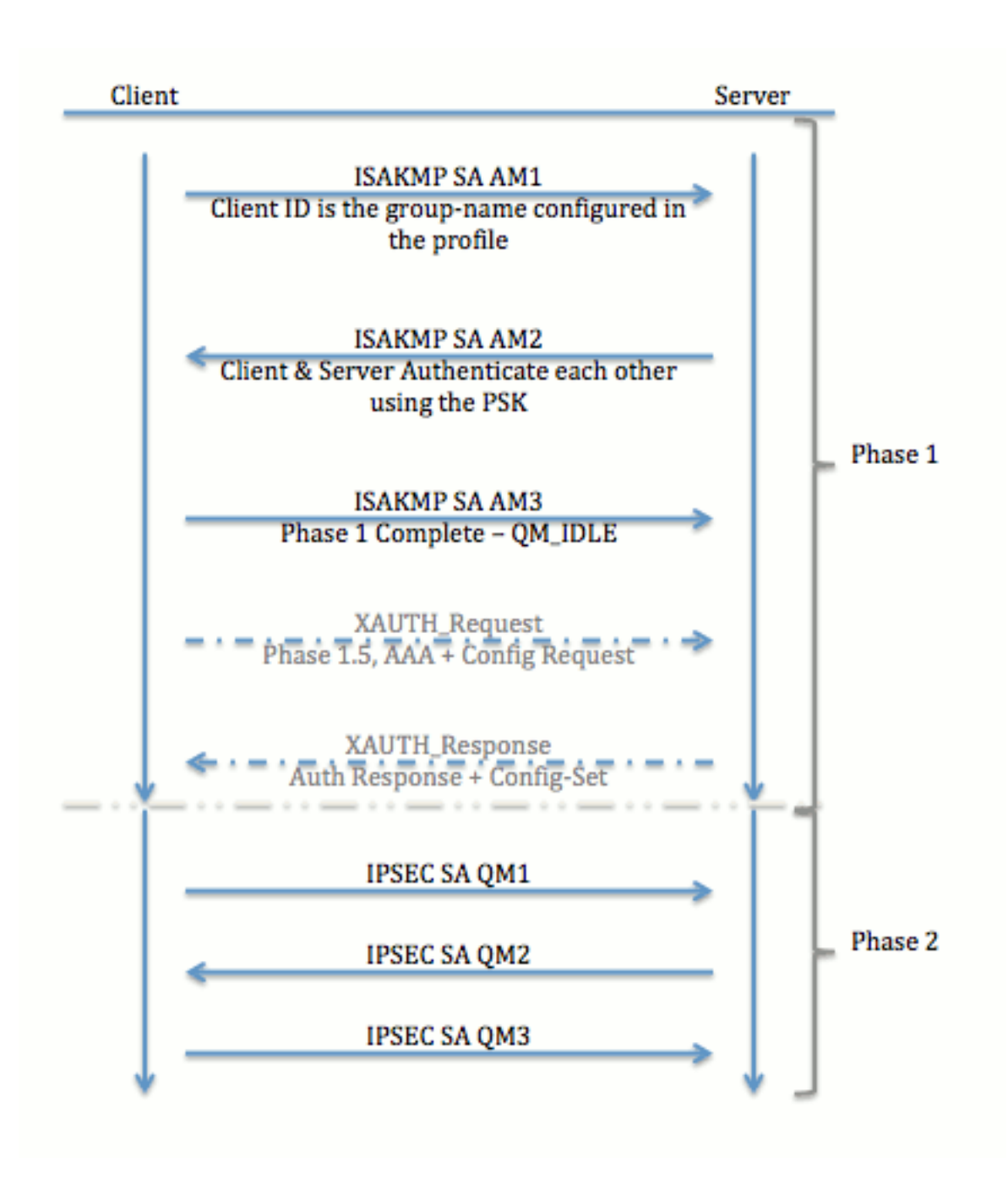

## <span id="page-2-0"></span>FlexVPN遠端存取VPN型號

## <span id="page-2-1"></span>FlexVPN伺服器

普通FlexVPN和FlexVPN遠端訪問設定的一個重要區別在於,伺服器需要僅通過使用預共用金鑰和 證書(RSA-SIG)方法向FlexVPN客戶端驗證其自身。FlexVPN允許您決定發起方和響應方使用的身 份驗證方法,彼此獨立。換句話說,它們可以相同或不同。但是,對於FlexVPN遠端訪問,伺服器 沒有選擇。

## <span id="page-2-2"></span>IOS FlexVPN使用者端驗證方法

客戶端支援以下身份驗證方法:

- RSA-SIG 數字證書身份驗證。
- 預共用 預共用金鑰(PSK)身份驗證。
- 可擴展身份驗證協定(EAP)- EAP身份驗證。15.2(3)T中增加了對IOS FlexVPN客戶端的EAP支

援。IOS FlexVPN客戶端支援的EAP方法包括:可擴展身份驗證協定 — 消息摘要5(EAP-

MD5)、可擴展身份驗證協定 — Microsoft質詢握手身份驗證協定版本2(EAP-MSCHAPv2),以 及可擴充驗證通訊協定 — 通用權杖卡(EAP-GTC)。

本文檔僅介紹使用RSA-SIG身份驗證,原因如下:

- **可擴**展 每個客戶端都獲得一個證書,並且在伺服器上,客戶端標識的通用部分會根據它進行 身份驗證。
- 安全 比萬用字元PSK更安全(在本地授權的情況下)。 雖然在AAA(身份驗證、授權和記 帳)授權的情況下,基於損壞的IKE標識寫入獨立的PSK較為容易。

與EasyVPN客戶端相比,本文檔中顯示的FlexVPN客戶端配置看起來並不詳盡。這是因為配置中包 含一些由於智慧預設值不需要由使用者配置的部分。智慧預設值是用來指預配置或預設配置的術語 ,用於各種事項,如建議、策略、IPSec轉換集等。與IKEv1預設值不同,IKEv2智慧預設值是強的 。例如,它在建議書中使用了高級加密標準(AES-256)、安全雜湊演算法(SHA-512)和Group-5等。

### <span id="page-3-0"></span>通道交涉

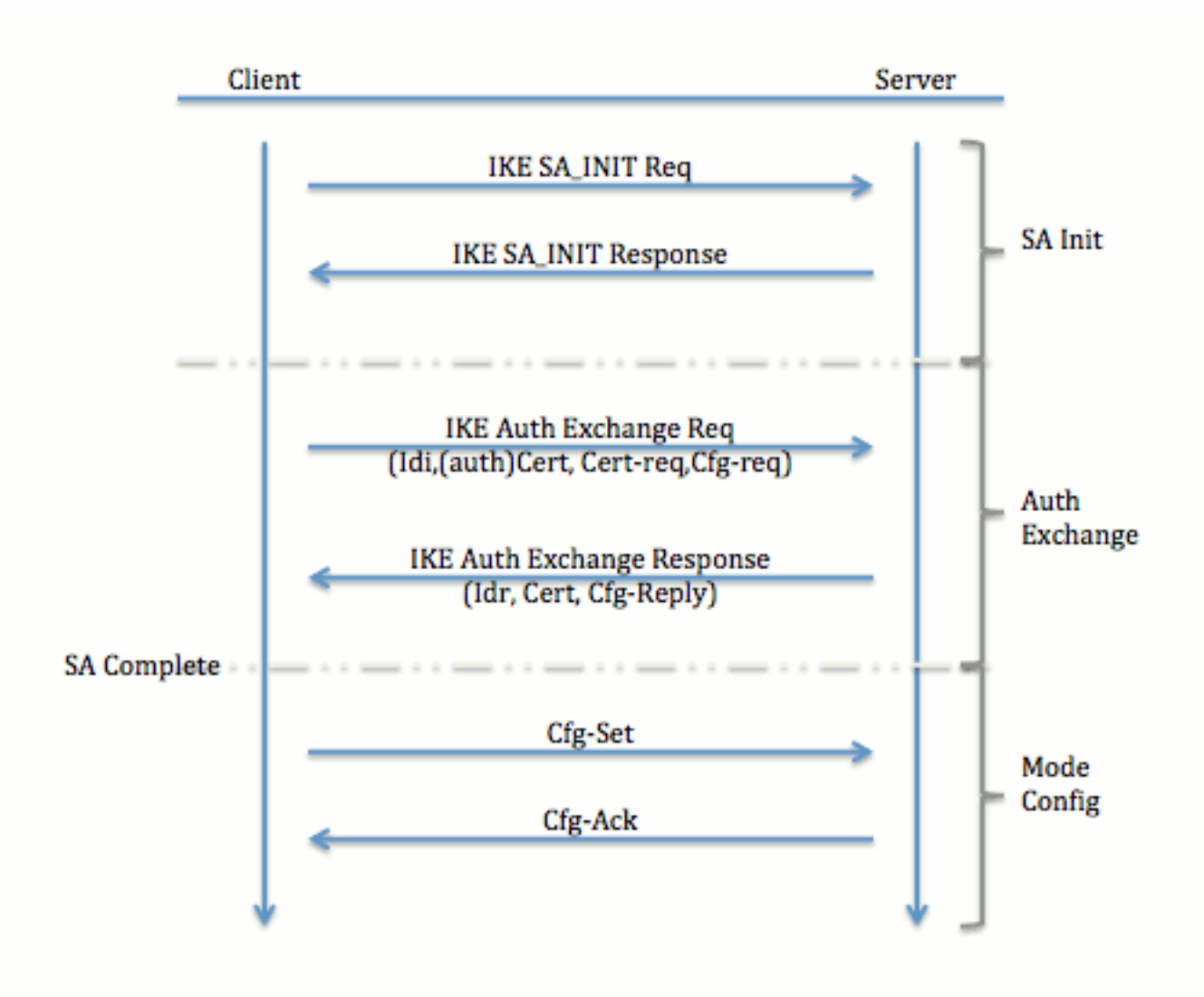

有關為IKEv2交換交換的資料包的詳細資訊,請參閱[IKEv2資料包交換和協定級別調試。](/content/en/us/support/docs/security-vpn/ipsec-negotiation-ike-protocols/115936-understanding-ikev2-packet-exch-debug.html)

## <span id="page-3-1"></span>初始設定

<span id="page-4-0"></span>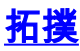

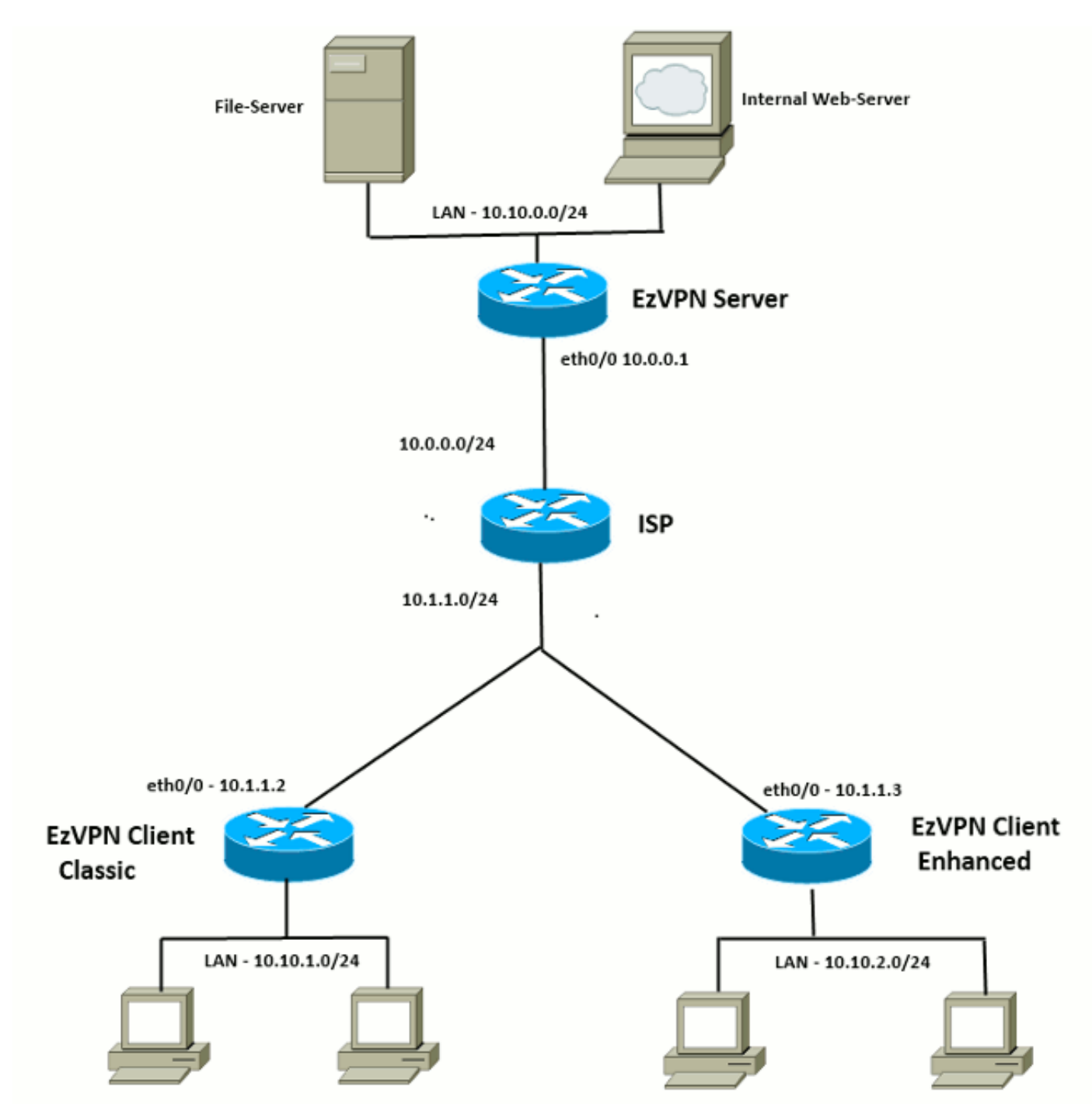

<span id="page-4-1"></span>![](_page_4_Figure_2.jpeg)

EzVPN中心 — 基於dVTI

!! AAA Config for EzVPN clients. We are using Local AAA Server. aaa new-model aaa authentication login default local aaa authorization network default local !! ISAKMP Policy crypto isakmp policy 1

 encr 3des authentication pre-share

```
 group 2
!! ISAKMP On-Demand Keep-Alive
crypto isakmp keepalive 10 2
!! EzVPN Split ACL
access-list 101 permit ip 10.10.0.0 0.0.0.255 any
!! EzVPN Client Group Configuration. This is what holds all the config attributes
crypto isakmp client configuration group cisco
 key cisco
 dns 6.0.0.2
 wins 7.0.0.1
 domain cisco.com
 acl 101
 save-password
!! ISAKMP Profile. This ties Client IKE identity to AAA.
!! And since this is dVTI setup, ISAKMP Profile tells the IOS
!! from which Virtual-Template (VT1) to clone the Virtual Access interfaces
crypto isakmp profile vi
   match identity group cisco
   client authentication list default
   isakmp authorization list default
   virtual-template 1
!! IPSec Transform Set.
crypto ipsec transform-set set esp-3des esp-sha-hmac
!! IPSec Profile. This ties Transform set and ISAKMP Profile together.
crypto ipsec profile vi
 set transform-set set
 set isakmp-profile vi
!! The loopback interface. And virtual-template borrows the address from here.
interface Loopback0
 ip address 10.10.10.1 255.255.255.252
!! dVTI interface.
interface Virtual-Template1 type tunnel
 ip unnumbered Loopback0
 tunnel mode ipsec ipv4
 tunnel protection ipsec profile vi
EzVPN客戶端 — 傳統 (無VTI)
!! ISAKMP On-Demand Keep-Alive
crypto isakmp keepalive 10 2
```
!! EzVPN Client - Group Name and The key (as configured on the Server), !! Peer address and XAUTH config go here. crypto ipsec client ezvpn ez connect auto group cisco key cisco local-address Ethernet0/0 mode network-extension peer 10.0.0.1 username cisco password cisco xauth userid mode local

!! EzVPn outside interface - i.e. WAN interface interface Ethernet0/0 ip address 10.1.1.2 255.255.255.0 crypto ipsec client ezvpn ez

!! EzVPN inside interface !! Traffic sourced from this LAN is sent over established Tunnel interface Ethernet0/1 ip address 10.10.1.1 255.255.255.0 crypto ipsec client ezvpn ez inside

### EzVPN客戶端 — 增強型(基於VTI)

!! VTI interface Virtual-Template1 type tunnel no ip address tunnel mode ipsec ipv4 !! ISAKMP On-Demand Keep-Alive crypto isakmp keepalive 10 2 !! EzVPN Client - Group Name and The key (as configured on the Server), !! Peer address and XAUTH config go here. !! Also this config says which Virtual Template to use. crypto ipsec client ezvpn ez connect auto group cisco key cisco local-address Ethernet0/0 mode network-extension peer 10.0.0.1 virtual-interface 1 username cisco password cisco xauth userid mode local !! EzVPn outside interface - WAN interface interface Ethernet0/0 ip address 10.1.1.3 255.255.255.0 crypto ipsec client ezvpn ez !! EzVPN inside interface - !! Traffic sourced from this LAN is sent over established Tunnel

interface Ethernet0/1 ip address 10.10.2.1 255.255.255.0 crypto ipsec client ezvpn ez inside

## <span id="page-6-0"></span>EzVPN到FlexVPN遷移方法

充當EzVPN伺服器的伺服器也可以充當FlexVPN伺服器,只要其支援IKEv2遠端訪問配置。如需完 整的IKEv2配置支援,建議使用高於IOS v15.2(3)T的任何配置。在這些示例中,使用了15.2(4)M1。

有兩種可能的方法:

- 1. 將EzVPN伺服器設定為FlexVPN伺服器,然後將EzVPN客戶端遷移到Flex配置。
- 將不同的路由器設定為FlexVPN伺服器。EzVPN客戶端和遷移的FlexVPN客戶端通過建立 2. FlexVPN伺服器與EzVPN伺服器之間的連線繼續通訊。

本文檔介紹第二種方法並使用新的分支(例如Spoke3)作為FlexVPN客戶端。此分支可用作將來遷 移其他客戶端的參考。

### 遷移步驟

請注意,從EzVPN分支遷移到FlexVPN分支時,您可以選擇在EzVPN分支上加載FlexVPN配置。但 是,在整個轉換過程中,您可能需要對裝置的帶外(非VPN)管理訪問。

<span id="page-7-0"></span>遷移的拓撲

![](_page_7_Figure_3.jpeg)

## <span id="page-7-1"></span>組態

### FlexVPN中心

!! AAA Authorization done Locally aaa new-model aaa authorization network Flex local

!! PKI TrustPoint to Sign and Validate Certificates.

!! Contains Identity Certificate and CA Certificate crypto pki trustpoint FlexServer enrollment terminal revocation-check none rsakeypair FlexServer subject-name CN=flexserver.cisco.com,OU=FlexVPN !! Access-list used in Config-Reply in order to push routes access-list 1 permit 10.10.0.0 0.0.0.255 !! IKEv2 Authorization done locally. Used in Config-Set. crypto ikev2 authorization policy FlexClient-Author def-domain cisco.com route set interface route set access-list 1 !! IKEv2 Proposal. Optional Config. Smart-Default takes care of this. crypto ikev2 proposal FlexClient-Proposal encryption aes-cbc-128 aes-cbc-192 3des integrity sha256 sha512 sha1 group 5 2 !! If IKEv2 Proposal was left out default, then IKEv2 Policy can be left out too. !! Ties Proposal to Peer address/fvrf crypto ikev2 policy FlexClient-Policy match fvrf any proposal FlexClient-Proposal !! IKEv2 Profile. This is the main Part !! Clients are configured to send their FQDN. And we match the domain 'cisco.com' !! We are sending 'flexserver.cisco.com' as the fqdn identity. !! Local and Remote authentication is RSA-SIG !! Authorization (config-reply) is done locally with the user-name !! 'FlexClient-Author' !! This whole profile is tied to Virtual-Template 1 crypto ikev2 profile FlexClient-Profile match identity remote fqdn domain cisco.com identity local fqdn flexserver.cisco.com authentication remote rsa-sig authentication local rsa-sig pki trustpoint FlexServer aaa authorization group cert list Flex FlexClient-Author virtual-template 1 !! IPSec Transform set. Optional Config, since Smart Default takes care of this. crypto ipsec transform-set ESP-AES-SHA1 esp-aes esp-sha-hmac !! IPSec Profile ties default/Configured transform set with the IKEv2 Profile crypto ipsec profile FlexClient-IPSec set transform-set ESP-AES-SHA1 set ikev2-profile FlexClient-Profile !! Loopback interface lends ip address to Virtual-template and !! eventually to Virtual-Access interfaces spawned. interface Loopback0 ip address 10.10.10.1 255.255.255.252 !! The IKEv2 enabled Virtual-Template interface Virtual-Template1 type tunnel ip unnumbered Loopback0 tunnel protection ipsec profile FlexClient-IPSec !! WAN interface

interface Ethernet0/0

ip address 10.0.0.2 255.255.255.0

!! LAN interfaces interface Ethernet0/1 ip address 10.10.0.1 255.255.255.0

#### 有關伺服器證書的說明

金鑰用法(KU)定義了公鑰的用途或預期用途。增強型/擴展金鑰使用(EKU)最佳化金鑰使用。 FlexVPN要求伺服器憑證具有**伺服器驗證**(OID = 1.3.6.1.5.7.3.1)的EKU,以及具有**Digital** Signature和Key Encipherment的KU屬性,以便使用者端接受憑證。

```
FlexServer#show crypto pki certificates verbose
Certificate
   Status: Available
   Version: 3
   Certificate Serial Number (hex): 09
   Certificate Usage: General Purpose
   Issuer:
    l=lal-bagh
   c=IN o=Cisco
    ou=TAC
    cn=Praveen
   Subject:
    Name: flexserver.cisco.com
     ou=FlexVPN
     cn=flexserver.cisco.com
   CRL Distribution Points:
    http://10.48.67.33:80/Praveen/Praveen.crl
<snip>
  Signature Algorithm: MD5 with RSA Encryption
   Fingerprint MD5: F3646C9B 1CC26A81 C3CB2034 061302AA
  Fingerprint SHA1: 7E9E99D4 B66C70E3 CBA8C4DB DD94629C 023EEBE7
   X509v3 extensions:
    X509v3 Key Usage: E0000000
       Digital Signature
       Non Repudiation
       Key Encipherment
<snip>
     Authority Info Access:
     Extended Key Usage:
         Client Auth
         Server Auth
  Associated Trustpoints: FlexServer
   Storage: nvram:lal-bagh#9.cer
   Key Label: FlexServer
   Key storage device: private config
```
CA Certificate <snip>

FlexVPN客戶端配置

!! AAA Authorization done Locally aaa new-model

!! PKI TrustPoint to Sign and Validate Certificates. !! Contains Identity Certificate and CA Certificate crypto pki trustpoint Spoke3-Flex enrollment terminal revocation-check none subject-name CN=spoke3.cisco.com,OU=FlexVPN rsakeypair Spoke3-Flex !! Access-list used in Config-Set in order to push routes access-list 1 permit 10.10.3.0 0.0.0.255 !! IKEv2 Authorization done locally. Used in Config-Set. crypto ikev2 authorization policy FlexClient-Author route set interface route set access-list 1 !! IKEv2 Proposal. Optional Config. Smart-Default takes care of this. crypto ikev2 proposal FlexClient-Proposal encryption aes-cbc-128 aes-cbc-192 3des integrity sha256 sha512 sha1 group 5 2 !! If IKEv2 Proposal was left out default, then IKEv2 Policy can be left out too. !! Ties Proposal to Peer address/fvrf crypto ikev2 policy FlexClient-Policy match fvrf any proposal FlexClient-Proposal !! IKEv2 Profile. This is the main Part !! Server is configured to send its FQDN type IKE-ID, !! and we match the domain 'cisco.com' !! (If the IKE-ID type is DN (extracted from the certificate), !! we will need a certificate map) !! We are sending 'spoke3.cisco.com' as the IKE-identity of type fqdn. !! Local and Remote authentication is RSA-SIG !! Authorization (config-set) is done locally using the user-name filter !! 'FlexClient-Author' crypto ikev2 profile FlexClient-Profile match identity remote fqdn flexserver.cisco.com identity local fqdn spoke3.cisco.com authentication remote rsa-sig authentication local rsa-sig pki trustpoint Spoke3-Flex aaa authorization group cert list Flex FlexClient-Author !! IPSec Transform set. Optional Config, since Smart Default takes care of this. crypto ipsec transform-set ESP-AES-SHA1 esp-aes esp-sha-hmac !! IPSec Profile ties the transform set with the IKEv2 Profile crypto ipsec profile FlexClient-IPSec set transform-set ESP-AES-SHA1 set ikev2-profile FlexClient-Profile !! FlexVPN Client Tunnel interface. !! If IP-Address of the tunnel is negotiated, !! FlexVPN server is capable of assigning an IP through Config-Set interface Tunnel0 ip unnumbered Ethernet0/1 tunnel source Ethernet0/0 tunnel destination dynamic

aaa authorization network Flex local

tunnel protection ipsec profile FlexClient-IPSec

!! Final FlexVPN client Part. !! Multiple backup Peer and/or Multiple Tunnel source interfaces can be configured crypto ikev2 client flexvpn FlexClient peer 1 10.0.0.2 client connect Tunnel0 !! WAN interface interface Ethernet0/0 ip address 10.1.1.4 255.255.255.248

!! LAN Interface interface Ethernet0/1 ip address 10.10.3.1 255.255.255.0

#### 有關客戶端證書的說明

FlexVPN要求客戶端證書具有Client Auth(OID = 1.3.6.1.5.7.3.2)的EKU屬性,以及Digital Signature和Key Encipherment的KU屬性,以便伺服器接受證書。

```
Spoke3#show crypto pki certificates verbose
Certificate
   Status: Available
   Version: 3
   Certificate Serial Number (hex): 08
   Certificate Usage: General Purpose
   Issuer:
    l=lal-bagh
    c=IN
    o=Cisco
     ou=TAC
    cn=Praveen
   Subject:
    Name: spoke3.cisco.com
    ou=FlexVPN
    cn=spoke3.cisco.com
  <snip>
   Subject Key Info:
     Public Key Algorithm: rsaEncryption
     RSA Public Key: (1024 bit)
   Signature Algorithm: MD5 with RSA Encryption
   Fingerprint MD5: 2381D319 906177E1 F45019BC 61059BD5
   Fingerprint SHA1: D81FD705 653547F2 D0916710 E6B096A1 23F6C467
   X509v3 extensions:
    X509v3 Key Usage: E0000000
       Digital Signature
       Non Repudiation
      Key Encipherment
  <snip>
     Extended Key Usage:
         Client Auth
         Server Auth
   Associated Trustpoints: Spoke3-Flex
   Storage: nvram:lal-bagh#8.cer
   Key Label: Spoke3-Flex
   Key storage device: private config
```
## <span id="page-12-0"></span>FlexVPN操作驗證

<span id="page-12-1"></span>FlexVPN伺服器

#### FlexServer#**show crypto ikev2 session**

 IPv4 Crypto IKEv2 Session Session-id:5, Status:UP-ACTIVE, IKE count:1, CHILD count:1

Tunnel-id Local **Remote** Remote **fundational** Status 1 10.0.0.2/500 10.1.1.4/500 none/none READY Encr: AES-CBC, keysize: 192, Hash: SHA512, DH Grp:5, Auth sign: RSA, Auth verify: RSA Life/Active Time: 86400/7199 sec Child sa: local selector 10.0.0.2/0 - 10.0.0.2/65535 remote selector 10.1.1.4/0 - 10.1.1.4/65535 ESP spi in/out: 0xA9571C00/0x822DDAAD

#### FlexServer#**show crypto ikev2 session detailed**

IPv4 Crypto IKEv2 Session

Session-id:5, Status:UP-ACTIVE, IKE count:1, CHILD count:1

![](_page_12_Picture_153.jpeg)

 Encr: AES-CBC, keysize: 192, Hash: SHA512, DH Grp:5, Auth sign: RSA, Auth verify: RSA Life/Active Time: 86400/7244 sec CE id: 1016, Session-id: 5 Status Description: Negotiation done Local spi: 648921093349609A Remote spi: 1C2FFF727C8EA465 Local id: flexserver.cisco.com Remote id: spoke3.cisco.com Local req msg id: 2 Remote req msg id: 5 Local next msg id: 2 Remote next msg id: 5 Local req queued: 2 Remote req queued: 5 Local window: 5 5 Remote window: 5 DPD configured for 0 seconds, retry 0 NAT-T is not detected Cisco Trust Security SGT is disabled Initiator of SA : No Remote subnets: 10.10.3.0 255.255.255.0 Child sa: local selector 10.0.0.2/0 - 10.0.0.2/65535 remote selector 10.1.1.4/0 - 10.1.1.4/65535 ESP spi in/out: 0xA9571C00/0x822DDAAD AH spi in/out: 0x0/0x0 CPI in/out: 0x0/0x0 Encr: AES-CBC, keysize: 128, esp\_hmac: SHA96 ah\_hmac: None, comp: IPCOMP\_NONE, mode transport

#### FlexServer#**show ip route static**

 10.0.0.0/8 is variably subnetted, 9 subnets, 4 masks S 10.10.3.0/30 is directly connected, Virtual-Access1

FlexServer#ping 10.10.3.1 repeat 100

Type escape sequence to abort. Sending 100, 100-byte ICMP Echos to 10.10.3.1, timeout is 2 seconds: !!!!!!!!!!!!!!!!!!!!!!!!!!!!!!!!!!!!!!!!!!!!!!!!!!!!!!!!!!!!!!!!!!!!!! !!!!!!!!!!!!!!!!!!!!!!!!!!!!!! Success rate is 100 percent (100/100), round-trip  $min/avg/max = 1/5/13$  ms

FlexServer#**show crypto ipsec sa | I ident|caps|spi** local ident (addr/mask/prot/port): (10.0.0.2/255.255.255.255/47/0) remote ident (addr/mask/prot/port): (10.1.1.4/255.255.255.255/47/0) #pkts encaps: 205, #pkts encrypt: 205, #pkts digest: 205 #pkts decaps: 200, #pkts decrypt: 200, #pkts verify: 200 current outbound spi: 0x822DDAAD(2184043181) spi: 0xA9571C00(2841058304) spi: 0x822DDAAD(2184043181)

### <span id="page-13-0"></span>FlexVPN Remote

Spoke3#**show crypto ikev2 session** IPv4 Crypto IKEv2 Session Session-id:4, Status:UP-ACTIVE, IKE count:1, CHILD count:1

Tunnel-id Local **Remote** Remote fvrf/ivrf Status 1 10.1.1.4/500 10.0.0.2/500 none/none READY Encr: AES-CBC, keysize: 192, Hash: SHA512, DH Grp:5, Auth sign: RSA, Auth verify: RSA Life/Active Time: 86400/7621 sec Child sa: local selector 10.1.1.4/0 - 10.1.1.4/65535 remote selector 10.0.0.2/0 - 10.0.0.2/65535 ESP spi in/out: 0x822DDAAD/0xA9571C00

#### Spoke3#**show crypto ikev2 session detailed**

 IPv4 Crypto IKEv2 Session Session-id:4, Status:UP-ACTIVE, IKE count:1, CHILD count:1

Tunnel-id Local **Remote** Remote **functional** Status 1 10.1.1.4/500 10.0.0.2/500 none/none READY Encr: AES-CBC, keysize: 192, Hash: SHA512, DH Grp:5, Auth sign: RSA, Auth verify: RSA Life/Active Time: 86400/7612 sec CE id: 1016, Session-id: 4 Status Description: Negotiation done Local spi: 1C2FFF727C8EA465 Remote spi: 648921093349609A Local id: spoke3.cisco.com Remote id: flexserver.cisco.com Local req msg id: 5 Remote req msg id: 2

```
Local next msg id: 5 Remote next msg id: 2
   Local req queued: 5 Remote req queued: 2
   Local window: 5 5 Remote window: 5
    DPD configured for 0 seconds, retry 0
    NAT-T is not detected
    Cisco Trust Security SGT is disabled
    Initiator of SA : Yes
    Default Domain: cisco.com
    Remote subnets:
    10.10.10.1 255.255.255.255
    10.10.0.0 255.255.255.0
Child sa: local selector 10.1.1.4/0 - 10.1.1.4/65535
          remote selector 10.0.0.2/0 - 10.0.0.2/65535
         ESP spi in/out: 0x822DDAAD/0xA9571C00
         AH spi in/out: 0x0/0x0
         CPI in/out: 0x0/0x0
        Encr: AES-CBC, keysize: 128, esp hmac: SHA96
         ah_hmac: None, comp: IPCOMP_NONE, mode transport
Spoke3#ping 10.10.0.1 repeat 100
Type escape sequence to abort.
Sending 100, 100-byte ICMP Echos to 10.10.0.1, timeout is 2 seconds:
!!!!!!!!!!!!!!!!!!!!!!!!!!!!!!!!!!!!!!!!!!!!!!!!!!!!!!!!!!!!!!!!!!!!!!
!!!!!!!!!!!!!!!!!!!!!!!!!!!!!!
Success rate is 100 percent (100/100), round-trip min/avg/max = 1/5/12 ms
Spoke3#show crypto ipsec sa | I ident|caps|spi
  local ident (addr/mask/prot/port): (10.1.1.4/255.255.255.255/47/0)
  remote ident (addr/mask/prot/port): (10.0.0.2/255.255.255.255/47/0)
    #pkts encaps: 300, #pkts encrypt: 300, #pkts digest: 300
    #pkts decaps: 309, #pkts decrypt: 309, #pkts verify: 309
    current outbound spi: 0xA9571C00(2841058304)
     spi: 0x822DDAAD(2184043181)
```

```
相關資訊
```
- [FlexVPN:帶內建Windows客戶端和證書身份驗證的IKEv2技術說明](/content/en/us/support/docs/security/flexvpn/115907-config-flexvpn-wcca-00.html?referring_site=bodynav)
- [FlexVPN和Anyconnect IKEv2客戶端配置示例技術說明](/c/zh_tw/support/docs/security/flexvpn/115941-flexvpn-ikev2-config-00.html?referring_site=bodynav)
- [FlexVPN部署:採用EAP-MD5的AnyConnect IKEv2遠端訪問技術說明](//www.cisco.com/en/US/products/ps10884/products_configuration_example09186a0080bec10e.shtml?referring_site=bodynav)
- [IKEv2封包交換和通訊協定層級偵錯技術說明](/content/en/us/support/docs/security-vpn/ipsec-negotiation-ike-protocols/115936-understanding-ikev2-packet-exch-debug.html?referring_site=bodynav)
- [Cisco FlexVPN](//www.cisco.com/en/US/products/ps12922/tsd_products_support_series_home.html?referring_site=bodynav)
- [IPSec 協商/IKE 通訊協定](//www.cisco.com/en/US/tech/tk583/tk372/tsd_technology_support_protocol_home.html?referring_site=bodynav)

spi: 0xA9571C00(2841058304)

- [Cisco AnyConnect Security Mobility Solution 遠端存取](//www.cisco.com/cisco/web/support/model/tsd_software_anyconnectvpn_version_secure.html#0?referring_site=bodynav)
- [Cisco VPN使用者端](//www.cisco.com/en/US/products/sw/secursw/ps2308/tsd_products_support_eol_series_home.html?referring_site=bodynav)
- [技術支援與文件 Cisco Systems](//www.cisco.com/cisco/web/support/index.html?referring_site=bodynav)